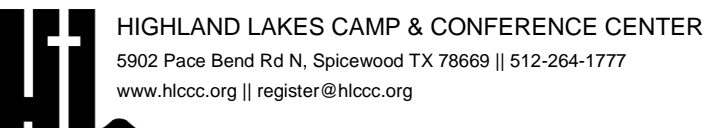

## **KID'S CAMP INFORMATION**

PARENTS & CAMPERS

**CAMP DETAILS:**

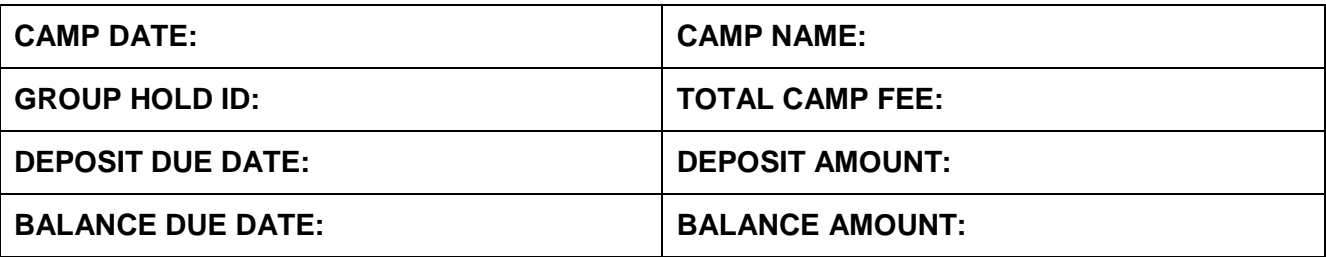

**COLOR GROUP:** your church is assigned a color group 3 weeks before camp via email to the group leader. The color groups are used for the schedule. Though it is not mandatory, representing your color is recommended as we have color group competitions throughout the week.

**CRAFT TIME:** campers can take a break from the outdoors in the Conference Center. Choices are making a craft or playing board games. The Concession Stand and The Bend General Store are also open.

**WET INFLATABLE TIME:** campers play on inflatable toys that have water involved e.g. giant slip-n-slide, large water slide, obstacle course, etc. The Concession Stand and The Bend General Store are also open.

**RECREATION:** time to complete against other church groups in crazy games.

**EVENING WORSHIP:** campers will gather in Miles Auditorium every evening for a session including worship music, prayer, and a message from the speaker.

**LATE NIGHT EVENTS:** on the first day we will have a late night event. Event will be a special activity night and/or a block party. Any additional instructions for this event will be explained as necessary.

**PHOTOS/VIDEOS:** team members will be taking pictures and shooting video each day of camp. Photos can be found at camper.photos at no charge.

**CAMP STORE ACCOUNT:** money can be put on your account through the registration portal. Click Make Payment -> Camp Store -> enter amount -> Payment Options.

**CAMP PAYMENT:** make all payments for camp to the church. The church sends the payment to the camp.

## **HOW TO REGISTER A STUDENT:**

- Go to hicregistration.com
- Click "KID'S CAMP"
- Click "CAMPER REGISTER OR LOGIN & RESOURCES".
- Click "REGISTER OR LOGIN"
- If the parent/guardian does not have an account, click "Create New Account".
	- $\circ$  The first screen is where you set up your username and password. The name and email address are for you, not the person you are registering.
	- o The next screen is the student information.
- If the parent/guardian has an account, login with your credentials.
	- o Once you are logged in you will see the current camper(s) in your account.
	- o Click "Register (New)"
- Enter your unique Group Hold Registration ID.
- Follow all the registration pages to complete the registration
- Pay close attention to the Notification tile. If there is a bell (red or green), please resolve those to complete the registration.

## **HOW TO REGISTER AN ADULT:**

- Go to hlcregistration.com
- Click "KID'S CAMP"
- Click "CAMPER REGISTER OR LOGIN & RESOURCES".
- Click "REGISTER OR LOGIN"
- If the adult does not have an account, click "Create New Account".
- If the adult has an account, login with your credentials.
	- o Click "Register (New)"
- Enter your unique Group Hold Registration ID.
- Follow all the registration pages to complete the registration
- Pay close attention to the Notification tile. If there is a bell (red or green), please resolve those to complete the registration.

## **HOW TO ADD A CAMPER TO YOUR ACCOUNT:**

If you need at add another student camper to your account, DO NOT create a new login for them.

After logging in to your dashboard, click "Add Camper".

Follow the prompts.